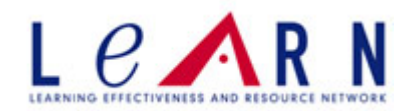

## *Running A Completion Report*

Note: This report is run to see who has completed or is delinquent on an assignment

- 1. Log into LEARN under you administrator access
- 2. Click on the reports tab
- 3. Click on Assignment Completion Drill Through
- 4. Report Method: Completion Method
- 5. Report Focus: Departments
- 6. Completion Date Range:
	- a. From (date course was assigned if unknown first day of year)
	- b. Through (today's date)
- 7. Learning: Search for courses, curricula, or equivalents
	- a. If you would like to see all assignments for a certain group check the box next to Report on All Assignments for Students Selected
- 8. Type in the name of the course you are interested in and search
- 9. Check the box next to the course you are interested in and click select
- 10. Students: Check the box next to Report on All Active Students
	- a. If you would only like certain cost centers click on Search for Students and follow the steps below
		- i. Scroll down and click Manage Hierarchy
		- ii. Type in the cost center you want to review
		- iii. Check the box of the cost center you want information on
		- iv. If more than one cost center go back up to the search bar and enter in another cost center
		- v. Once all have been selected click the select button
		- vi. Scroll down and click search
		- vii. Scroll down and click Check All Current Search Results
		- viii. Click continue
- 11. Click Continue
- 12.Your report should now run

Note: You may send this report via email. To do click on File, Send, Link by Email

Note: You may print this report by clicking the export button, view completion grid (to see all employees) then click the print button.

**If you have questions, please contact: Denise Dasaro, [DeniseDasaro@KentuckyOneHealth.org](mailto:DeniseDasaro@KentuckyOneHealth.org) (502)560-8526**